# **BAB III**

## **METODOLOGI PENELITIAN**

#### **3.1 Subjek dan Objek Penelitian**

Subjek penelitian ini adalah routing *open source* FRRouting, dengan objek penelitian jaringan MPLS L3 VPN.

Penelitian ini melakukan uji coba terhadap jaringan yang sudah dibuat dengan menggunakan FRRouting sebagai router, yang akan mengatur lalu lintas data dan nantinya akan diuji oleh *client.* Pengujian dilakukan dengan mengirimkan data dengan ukuran yang berbeda mulai dari 10 MB, 20 MB, 30 MB, dan 40 MB. Data akan dikirim menggunakan protokol TCP dan UDP menggunakan Iperf dari *client* menuju server yang terkoneksi dalam satu VPN yang sama. Pada proses pengiriman data wireshark digunakan untuk memantau proses pengiriman yang dimana data akan diambil. Dan akan dilakukan perhitungan menggunakan rumus. Hasil dari pengujian akan diukur dengan menggunakan standarisasi TIPHON dengan parameter *throughput, jitter, delay, packet loss,* dan akan diketahui data yang diperoleh termasuk dalam kategori baik atau buruk dan hasil tersebut akan menjadi ujung dari penelitian ini.

#### **3.2 Alat dan Bahan Penelitian**

Pada Penelitian kali ini perangkat keras (hardware) dan perangkat lunak (Software) yang digunakan adalah.

#### 3.2.2 Perangkat Keras (*Hardware*)

| $\bf{No} \mid \bf{D} \bf{e} \bf{v} \bf{i} \bf{c} \bf{e}$                                     | Jumlah Fungsi |                                                                       |
|----------------------------------------------------------------------------------------------|---------------|-----------------------------------------------------------------------|
| Laptop (Asus Vivobook A516KA-FHD621, 1<br>Pentium silver N6000, RAM 4, SSD 256 GB)<br>core 4 |               | Menjalan<br>software<br>yang<br>digunakan untuk melakukan<br>analisis |

Tabel 3. 1 Spesifikasi Hardware

| N <sub>0</sub> | <b>Nama</b><br><b>Software</b> | Versi  | Fungsi                                                                        | Requirement                                                                                |  |
|----------------|--------------------------------|--------|-------------------------------------------------------------------------------|--------------------------------------------------------------------------------------------|--|
| 1              | GNS3                           | 2.2.34 | Melakukan simulasi                                                            | Windows 7 64 bit or later<br>2 or more logical cores<br>4 GB ram<br>1 GB available storage |  |
| $\overline{2}$ | Appliance<br>FRRouting         |        | Sebagai Subjek penelitian                                                     | <b>RAM 256 MB</b>                                                                          |  |
| 3              | VM.<br>ware<br>workstation     | 17     | Untuk menjalankan server GNS3<br>VM                                           | 4 or 8 cores<br>RAM 4 GB<br>20 GB Availabel storage                                        |  |
| $\overline{4}$ | Iperf                          | 3      | Untuk melakukan pengujian dan<br>pengiriman data                              | <b>64MB RAM</b><br>98 Availabel Storage<br>٠                                               |  |
| 5              | Wireshark                      | 4.0.7  | Untuk<br>melakukan<br>monitoring<br>Throughput, jitter, delay, packet<br>loss | bit intel or ARM<br>64<br>processor<br><b>500 RAM</b><br>500 Availabel Storage<br>٠        |  |

Tabel 3. 2 Spesifikasi Software

Pada penelitian ini menggunakan GNS 3 untuk melakukan simulasi jaringan dari MPLS L3 VPN menggunakan *open source* router FRR. Pada *software*  GNS3 digunakan appliance FRRouting untuk membuat perangkat router virtual FRRouting yang digunakan untuk membangun jaringan MPLS L3 VPN.

Appliance FRRouting merupakan perangkat virtual yang disediakan dari GNS3 untuk melakukan instalasi FRRouting pada GNS3. Yang nantinya akan digunakan untuk konfigurasi jaringan MPLS L3 VPN pada penelitian ini. Apliance FRRouting tidak bisa berjalan pada server GNS3 karena FRRouting memerlukan server virtual untuk menjalankan FRRouting. VMware workstation digunakan untuk menjalankan server dari FRRouting.

Lalu pada tahap pengujian menggunakan iperf untuk pengirim data dari *client* menuju server dengan variasi beban 10 MB, 20 MB, 30 MB, dan 40 MB yang setiap beban dilakukan sepuluh kali pengujian. Pada setiap pengujian digunakan wireshark untuk melakukan monitoring terhadap pengiriman data. Dan juga untuk mengambil data yang digunakan untuk menghitung parameter pengujian yaitu *delay, jitter, throughput, packet loss.*

## **3.3 Diagram Alir Penelitian**

Penelitian dilakukan berdasarkan diagram alir penelitian yang memiliki beberapa tahapan dari awal hingga akhir, berikut merupakan diagram alir penelitian:

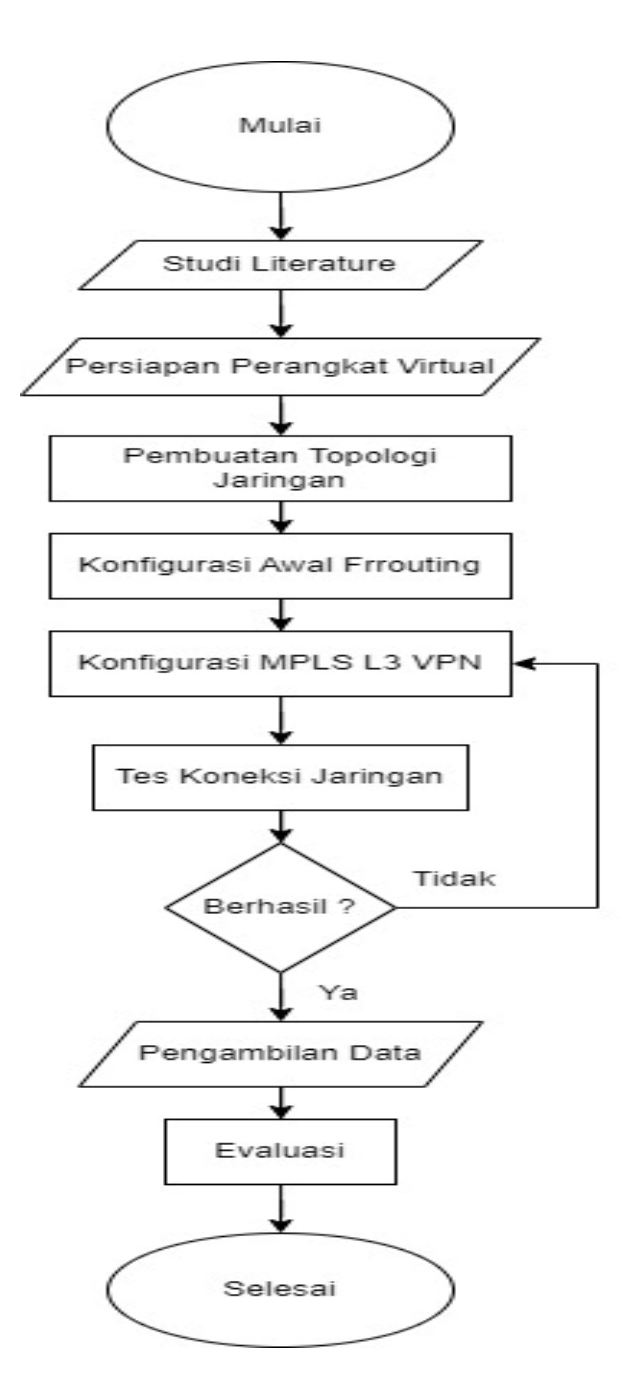

Gambar 3. 1 Diagram Alir Penelitian

Pada diagram alir di atas penelitian dimulai dengan studi literature guna untuk menambah pengetahuan terkait penelitian ini. Selanjutnya menyiapkan perangkat virtual, yaitu melakukan instalasi software yang dibutuhkan, dan instalasi router virtual pada GNS3. Setelah perangkat

virtual sudah siap dilanjutkan dengan membuat topologi jaringan menggunakan GNS3. Setelah topologi dibuat dilanjutkan dengan melakukan konfigurasi awal dari FRRouting yang nantinya akan digunakan untuk melakukan konfigurasi MPLS L3 VPN, konfigurasi awal yang dilakukan yaitu menambahkan ip pada setiap router.

Selanjutnya melakukan konfigurasi MPLS L3 VPN pada topologi yang sudah dibuat. Setelah melakukan konfigurasi, akan dilakukan tes koneksi pada jaringan untuk memastikan konfigurasi yang sudah dilakukan. Dan jika tahap tes koneksi berhasil maka akan masuk ke tahap Pengambilan data dan jika gagal maka akan dilakukan konfigurasi ulang. Pengambilan data dilakukan dengan cara mengirimkan data dari *client* menuju server. yang bertujuan untuk melakukan pengujian. Dan dari pengujian tersebut akan mendapatkan data yang akan digunakan untuk melakukan perhitungan untuk mengetahui nilai *delay, jitter, throughput,* dan *packet loss.* 

Setelah hasil diketahui maka akan masuk ke tahap evaluasi, dimana pada tahap ini dilakukan penulisan pada hasil pengujian untuk menjelaskan hasil dari pengujian dan pengukuran Qos yang sudah dilakukan.

#### **3.4 Rancangan Topologi Penelitian**

FRRouting akan digunakan untuk membuat jaringan MPLS L3 VPN dengan menggunakan *software* GNS3, pada topologi ini akan memiliki dua jalur pengiriman data dengan tujuan untuk membuat *backup* jalur antar *customer edge* (CE)*.*

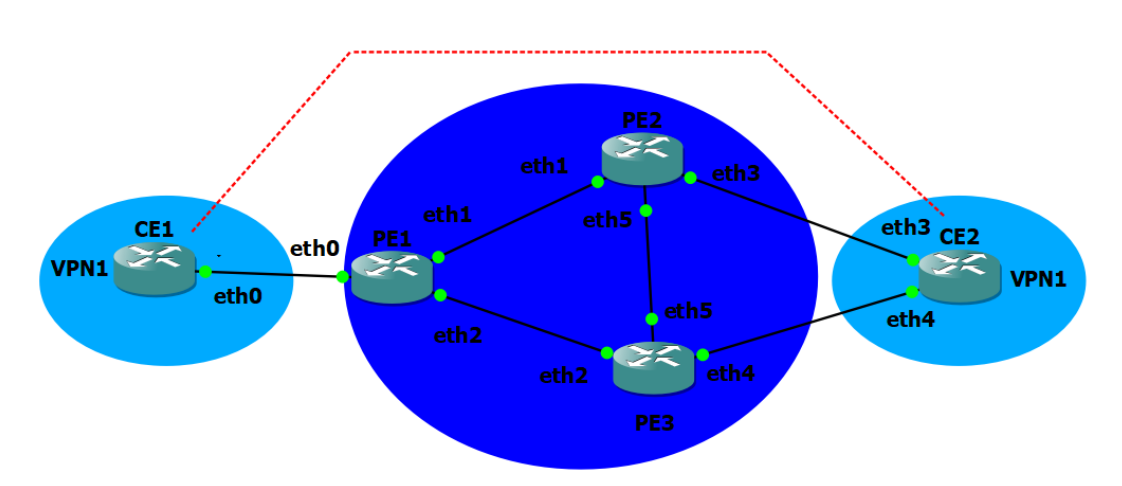

Gambar 3. 2 Topologi Jaringan

Pada topologi ini terdapat 5 router yang dimana 2 digunakan sebagai CE (*customer edge*) dan 3 digunakan PE(*provider edge*). CE merupakan router yang akan terhubung dengan client secara langsung sedangkan pada PE1, PE2, PE3, sebagai MPLS *backbone*. Pada router CE1 dan CE2 terhubung dalam VPN yang sama, dengan jalur VPN melalui CE1-PE1-PE2-CE2. Dan jalur PE3 digunakan sebagai jalur backup Ketika ada masalah pada VPN. Pada router PE menggunakan OSPF untuk membuat routing dan penerapan MPLS. Dan pada router CE menggunakan BGP untuk membuat VPN yang terkoneksi antara CE. Konfigurasi BGP dilakukan pada router PE1 dan PE2 yang terkoneksi dengan CE1 dan CE2, lalu pada CE1 dan CE2 menggunakan OSPF dan VRF untuk membuat koneksi privat yang disalurkan melalui BGP dari router PE1 menuju ke PE2. Dan pada router PE2 juga menggunakan OSPF dan VRF untuk meneruskan koneksi VPN dari PE1 .Rancangan topologi diatas menggunakan ip sebagai berikut:

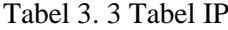

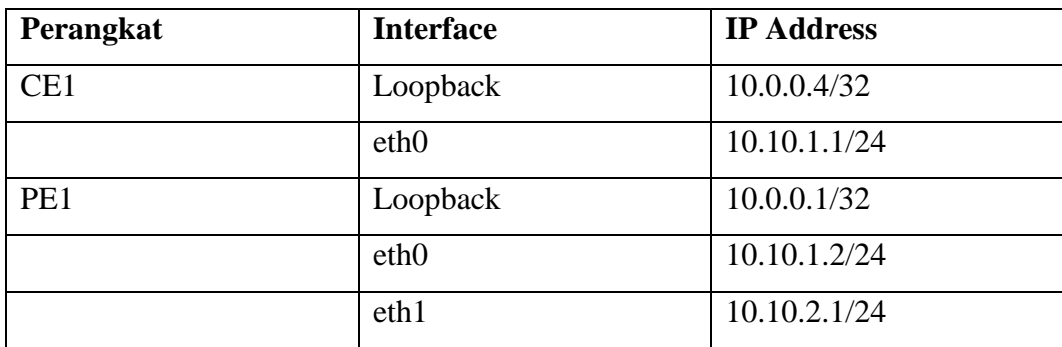

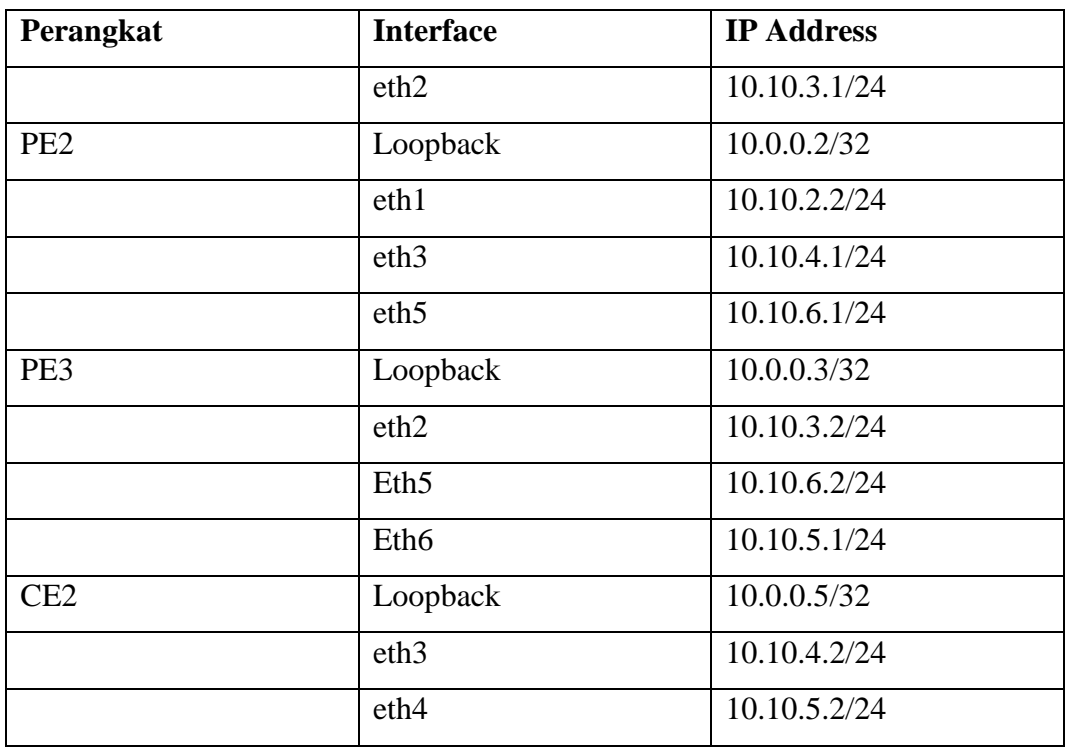

# **3.5 Konfigurasi Topologi**

Konfigurasi dilakukan sesuai dengan penjelasan pada rancangan topologi yang sudah dirancang menggunakan *software GNS3*, terdapat empat PE dan dua CE pada topologi yang dimana antar CE memiliki koneksi menggunakan VPN pada layer 3 dan antar PE menggunakan MPLS, dengan konfigurasi ip yang sesuai dengan tabel 3.3 tabel ip.

3.5.1. Konfigurasi ip Interface

Berikut merupakan konfigurasi ip *interface* pada router pe1:

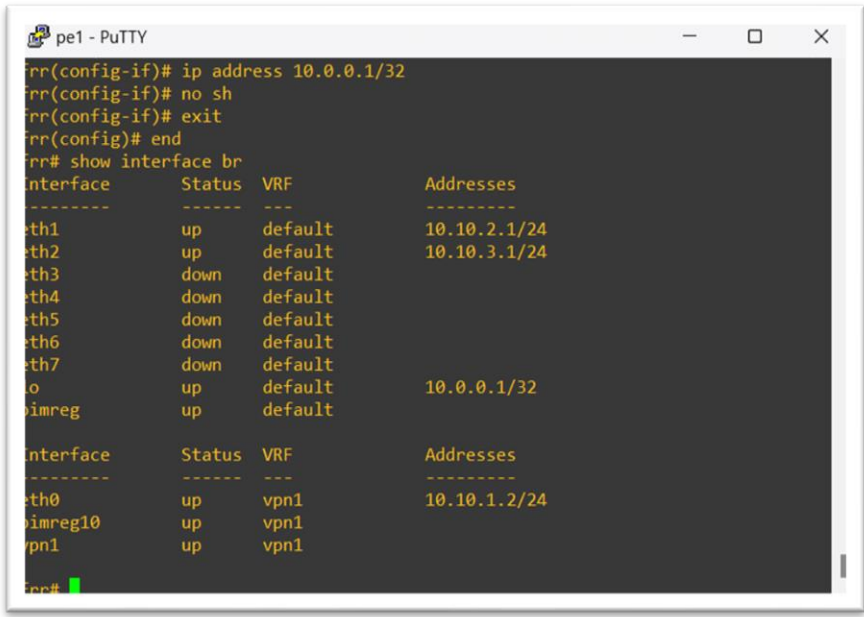

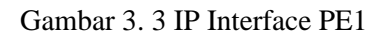

 Pada Gambar 3.3 merupakan konfigurasi pe1 pada eth0 adalah *interface* yang akan dijadikan jalur koneksi vpn antara CE1 dan PE1,

Konfigurasi ip interface pada router PE2:

| pe2 - PuTTY                                                                                                    |                         |              |                  |  |
|----------------------------------------------------------------------------------------------------|-------------------------|--------------|------------------|--|
| $irr$ (config-if)# 10.0.0.2/32<br>Unknown command: 10.0.0.2/32<br>$irr$ (config-if)# ip add 10.0.0.2/32<br>rr(config-if)# no sh<br>rr(config-if)# end<br>rr# show interface brief |                         |              |                  |  |
| Interface Status VRF                                                                                                    |                         |              | Addresses        |  |
|                                                                                                    |                         |              |                  |  |
| eth0                                                                                                    | down                    | default      |                  |  |
| $e$ th1                                                                                                    | up <sub>p</sub>         | default      | 10.10.2.2/24     |  |
| th <sub>2</sub>                                                                                                    |                         | down default |                  |  |
| th <sub>4</sub>                                                                                                    | down                    | default      |                  |  |
| th <sub>5</sub>                                                                                                    | <b>up</b>               | default      | 10.10.6.1/24     |  |
| the                                                                                                    |                         | down default |                  |  |
| th7                                                                                                    |                         | down default |                  |  |
| $\circ$                                                                                                    | up <sub>p</sub>         | default      | 10.0.0.2/32      |  |
| bimreg                                                                                                    | $\mathbf{u} \mathbf{p}$ | default      |                  |  |
| <b>Interface</b>                                                                                                    | Status                  | <b>VRF</b>   | <b>Addresses</b> |  |
|                                                                                                    |                         |              |                  |  |
| th3                                                                                                    | $\mathsf{u}\mathsf{p}$  | vpn1         | 10.10.4.1/24     |  |
| $r$ pn $1$                                                                                                    | <b>up</b>               | vpn1         |                  |  |
|                                                                                                    |                         |              |                  |  |

Gambar 3. 4 IP Interface PE2

Pada Gambar 3.4 merupakan konfigurasi ip pada PE2, dimana interface eth3 terhubung dengan CE2. Sama seperti pada PE1 pada *interface* yang terhubung dengan CE akan dijadikan jalur koneksi VPN.

#### 3.5.2. Konfigurasi OSPF

Konfigurasi OSPF dilakukan pada setiap router PE berikut merupakan konfigurasi OSPF pada router PE:

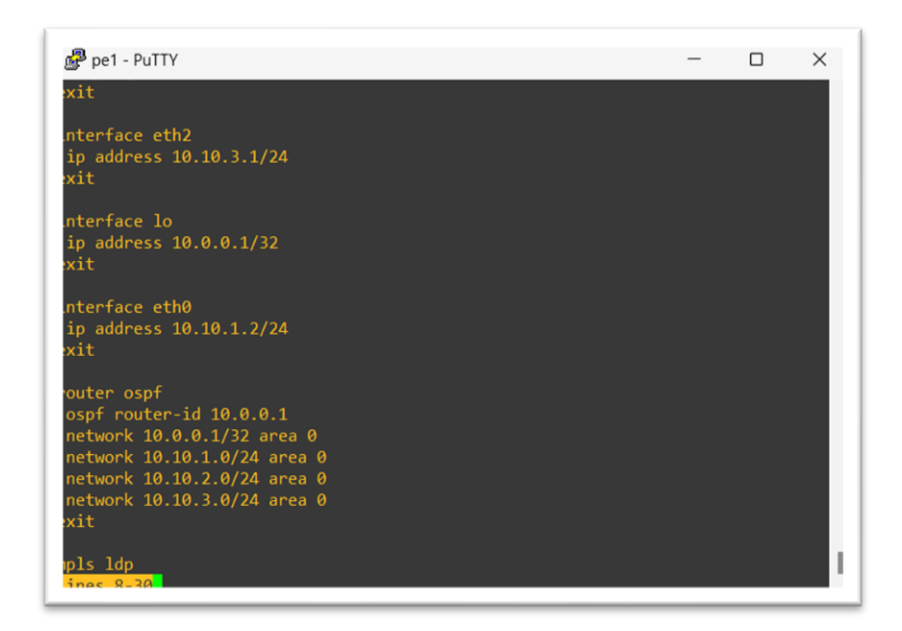

Gambar 3. 5 OSPF PE1

Gambar 3.5 adalah konfigurasi OSPF pada PE1 dilakukan pada semua router PE dengan *network* yang sesuai pada setiap router PE.

3.5.3. Konfigurasi MPLS LDP

Konfigurasi MPLS LDP dilakukan untuk mengaktifkan *labeling* pada setiap router PE, berikut merupakan konfigurasi MPLS LDP pada router PE:

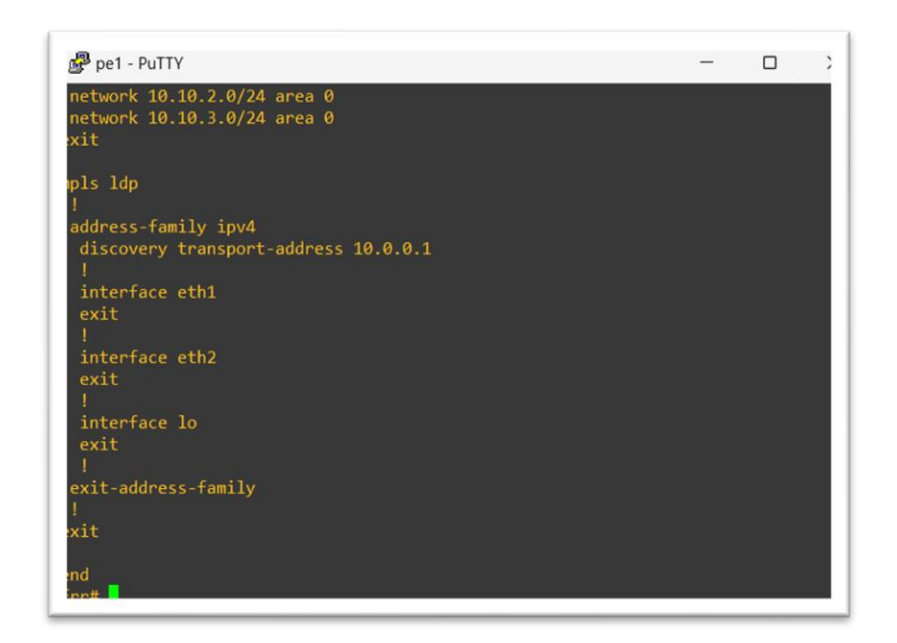

Gambar 3. 6 MPLS LDP

Konfigurasi pada gambar 3.6 juga dilakukan pada semua router CE dengan *transport* yang berbeda beda sesuai dengan *loopback* masing-masing router PE dan *interface* yang terkoneksi antar PE.

3.5.4. Konfigurasi VRF

Konfigurasi VRF dilakukan untuk membuat jalur VPN dari PE1 menuju PE2, berikut merupakan konfigurasi VRF pada PE1 dan PE2 :

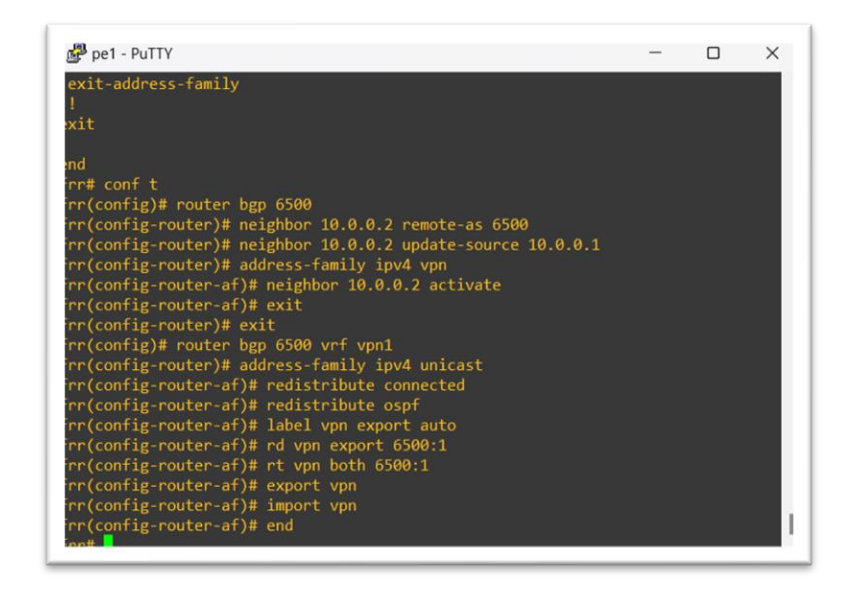

## Gambar 3. 7 VRF PE1

Pada Gambar 3.7 merupakan konfigurasi VRF pada PE1 neighbor yang dikonfigurasi adalah *loopback* PE2.

| 00:01:10<br>rr(config-router)# neighbor 10.0.0.1 update-source 10.0.0.2 |  |
|-------------------------------------------------------------------------|--|
|                                                                         |  |
|                                                                         |  |
|                                                                         |  |
|                                                                         |  |
|                                                                         |  |
|                                                                         |  |
|                                                                         |  |
|                                                                         |  |
|                                                                         |  |
|                                                                         |  |
|                                                                         |  |
|                                                                         |  |
|                                                                         |  |
|                                                                         |  |
|                                                                         |  |
|                                                                         |  |
|                                                                         |  |
|                                                                         |  |
|                                                                         |  |
|                                                                         |  |
|                                                                         |  |
|                                                                         |  |
| odes: K - kernel route, C - connected, S - static, R - RIP,             |  |
|                                                                         |  |

Gambar 3. 8 VRF PE2

Pada Gambar 3.8 merupakan konfigurasi VRF PE2 neighbor yang dikonfigurasi adalah *loopback* PE2.

## 3.5.5 Konfigurasi OSPF pada CE

Untuk membuat koneksi antara PE dan CE menggunakan OSPF, berikut merupakan OSPF pada router CE:

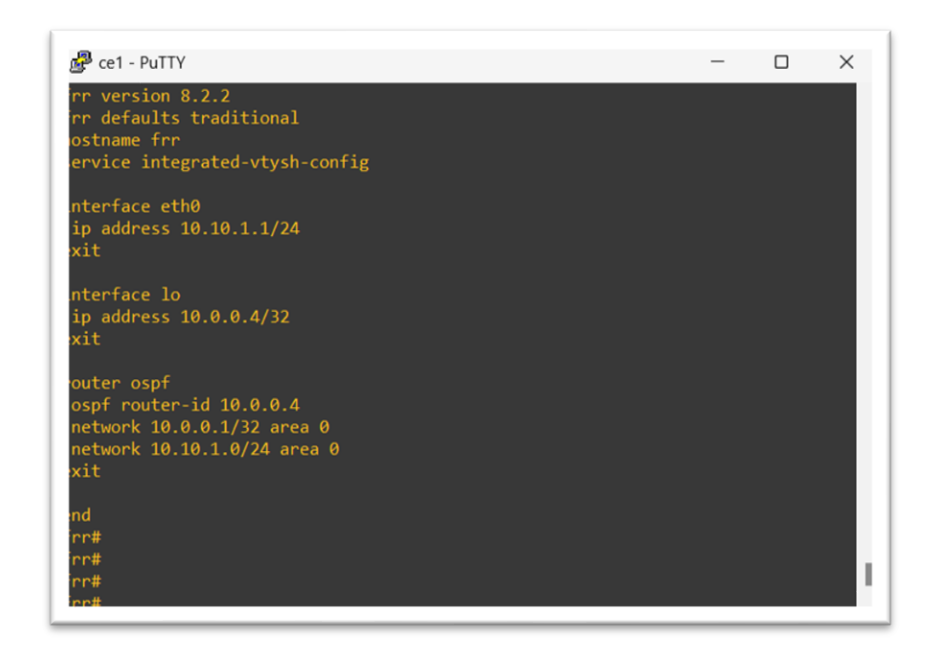

Gambar 3. 9 OSPF CE1

Konfigurasi OSPf pada CE1 juga diterapkan pada CE2 dengan network yang sesuai dengan interface yang terkoneksi pada CE2.